Bitget成立之初主要提供数字货币的现货交易服务,随着市场需求的不断变化,Bi tget逐步推出杠杆交易、合约交易等多种数字货币交易产品,满足用户不同的交易 需求。Bitget交易APP是一款专业的数字货币交易应用,用户可以通过它进行数字 货币的交易和资产管理。

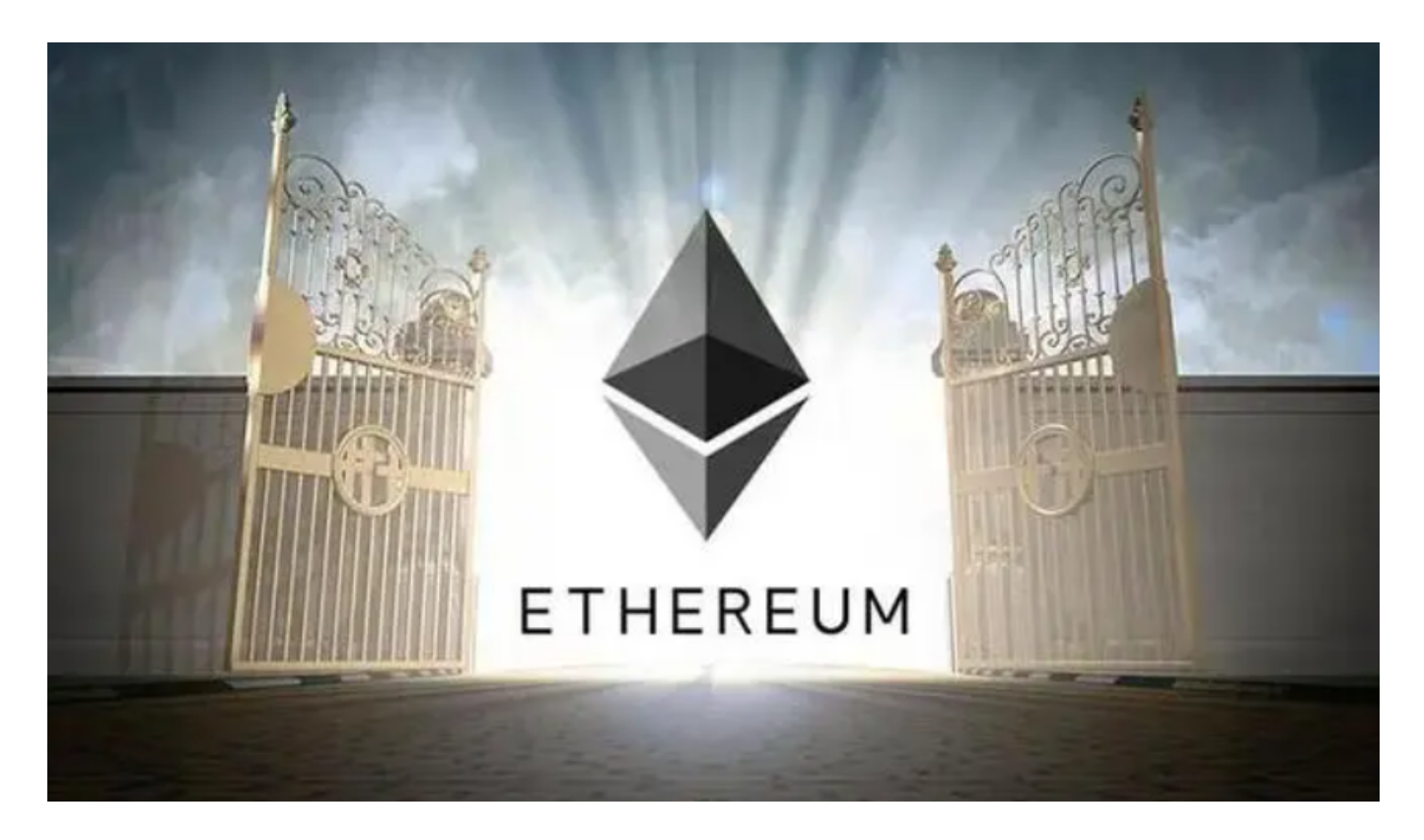

以太坊(ETH)交易的一般流程如下:

1.注册账户:在您选择的加密货币交易平台上注册一个账户,填写必要的信息并完 成注册。

 2.身份验证:根据平台的要求,您可能需要完成身份验证流程,提供个人信息和身 份证明文件。

 3.存入资金:使用支持的支付方式向您的交易平台账户存入资金。大多数交易平台 支持银行转账、信用卡、和其他加密货币的存款方式。

 4.选择交易对并下单:在交易平台上选择ETH的交易对,如ETH/USDT,然后根据 您的交易策略选择市价单或限价单等不同的交易方式进行交易。

在Bitget平台上,安全交易ETH的步骤如下:

1.注册账户: 在Bitget平台上注册一个账户, 填写必要的信息并完成注册。

 2.完成身份验证:根据平台的要求,完成身份验证流程,提供个人信息和身份证明 文件。

3.设置安全措施: 启用双重验证 (2FA) 功能, 设置强密码, 并确保您的账户信息 得到妥善保管。

 4.安全存储资金:将资金存入Bitget账户后,可以选择将加密货币存放在平台提供 的安全钱包中,或者将资金转移到您自己的硬件钱包或冷钱包中,以增强资金的安 全性。

5.了解平台安全政策:在进行交易前,务必了解Bitget平台的安全政策和风险控制 措施,以确保您的交易安全。

 Bitget致力于提供安全可靠的交易环境,交易所采用了多层级安全架构和先进的安 全技术,包括冷热钱包隔离、多重签名技术和风险控制系统,以保护用户的资产安 全,但还是需要注意,在进行加密货币的交易时,一定要注意交易的安全,保障自 身的个人信息安全以及资产的安全的非常重要的,除此之外,在交易过程中的一些 细节依然要好好把握,以免导致不必要的损失。

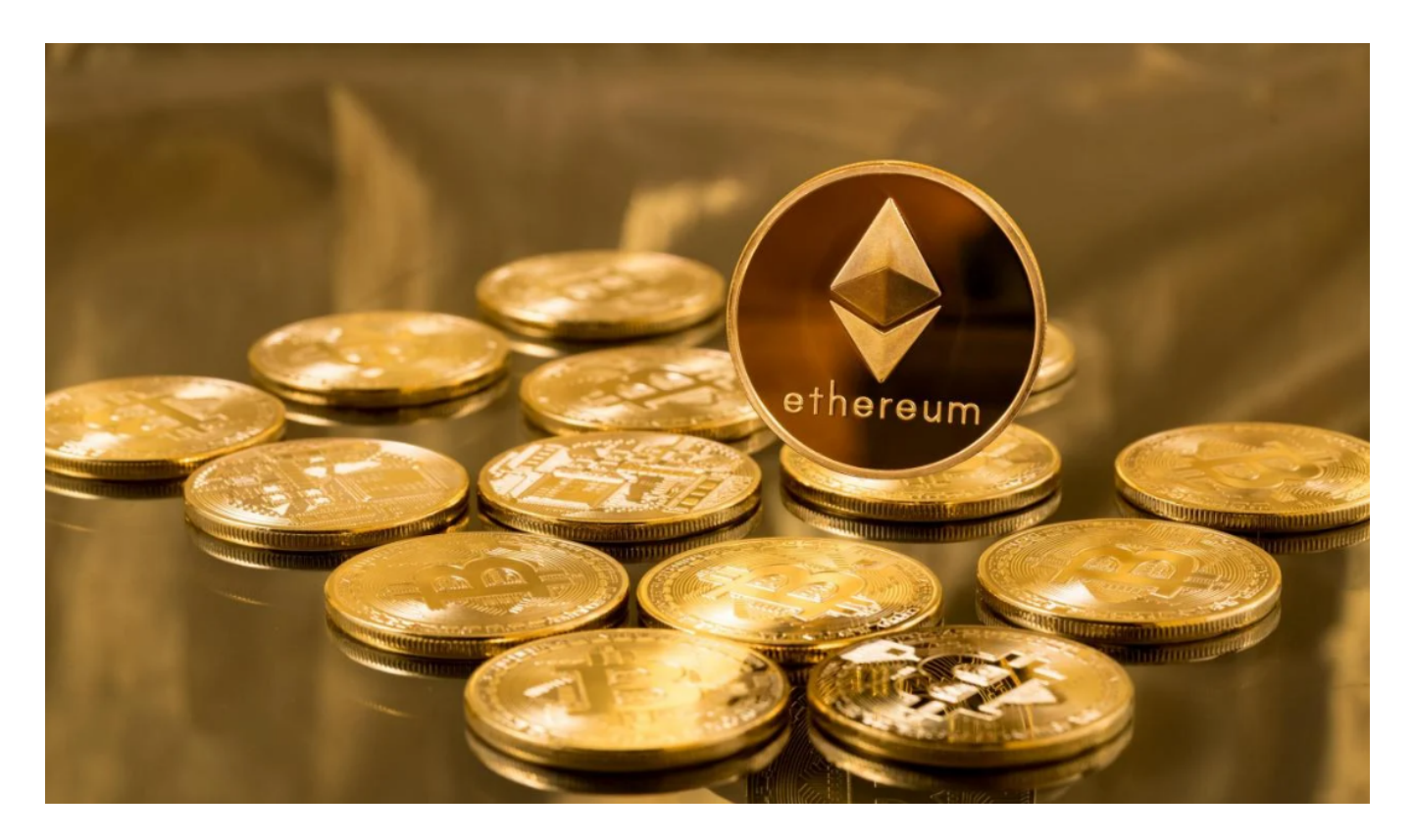

Bitget交易APP可以在官方网站上下载,也可以在应用商店中搜索"Bitget"进行 下载。Bitget交易APP支持iOS和Android系统,用户可以根据自己的手机系统选择 相应的下载方式。

 总之,在进行任何加密货币交易前,请务必了解市场风险,并根据自己的风险承 受能力进行投资。确保选择一个安全可靠的交易平台,并严格遵守平台的安全建议 和交易规则。